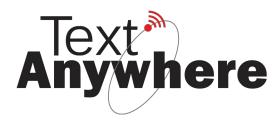

## **Blackberry Playbook Compatibility**

Your Blackberry Playbook is compatible with the Text Anywhere system.

Ensure the OS version is 2.1.0.1753 or newer.

- 1. Connect to the TextAny#### network using the normal WiFi interface.
- 2. On the same interface, tap the drop-down box next to "select a network" and choose "Saved networks"
- 3. Tap the "TextAny### network".
- 4. Scroll to "Automatically obtain IP address and uncheck this box". Enter the following settings (blank if not specified):

IP Address: 10.10.10.3 Subnet mask 255.0.0.0 Primary DNS: 10.10.10.10 Default Gateway: 10.10.10.10

- 5. Tap "Save and Connect"
- 6. Browse to <a href="http://10.10.10.10">http://10.10.10.10</a> to use Text Anywhere. We recommend saving this address as a bookmark for easy access.

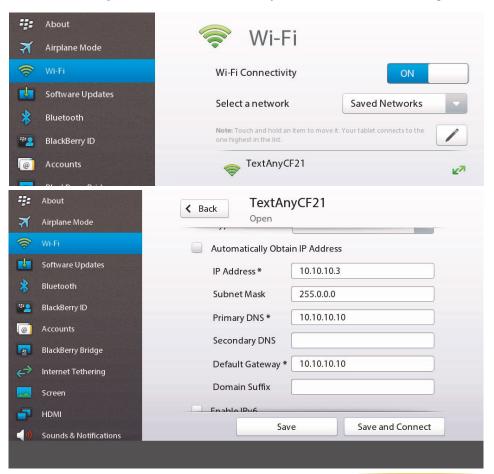